# **Introduction to the Linux Operating System**

- [References We Like](#page-0-0)
- [What is Linux?](#page-0-1)
- [Working with Linux](#page-0-2)
- [Connecting to a Server](#page-0-3)
- [Navigating Around the Command Line](#page-0-4)
- [Linux Permissions Demystified](#page-1-0)
- [Recently Updated](#page-1-1)

### <span id="page-0-0"></span>References We Like

New to Linux? Looking for an easy to understand online tutorial or book? Check this out: [The Linux Command Line](http://linuxcommand.org/index.php) by William E Shotts, jr.

### <span id="page-0-1"></span>What is Linux?

Just like Windows XP, Windows 7, Windows 8, and Mac OS X, Linux is an operating system. An operating system is software that manages all of the hardware resources associated with your desktop or laptop. To put it simply – the operating system manages the communication between your software and your hardware. Without the operating system (often referred to as the "OS"), the software wouldn't function. For more information, visit [Li](https://www.linux.com/what-is-linux) [nux.com](https://www.linux.com/what-is-linux)

### <span id="page-0-2"></span>Working with Linux

While some versions of Linux include a graphical desktop, similar to Windows, server implementations of Linux however do not generally include a graphical interface. Instead, all work is done by entering commands at a text prompt called the Command Line.

## <span id="page-0-3"></span>Connecting to a Server

### **Logging into Linux**

To log into a Linux server you will need a user account name and password. If you are connecting to the server remotely you would have provided these as part of the SSH command, or Putty configuration. If you are using the Opmantek VM you can find the default passwords HERE: [Default](#)  [Credentials \(Passwords\) for NMIS8 VM](#).

#### **Logging In as Root** ⊕

If the last character of your Linux Prompt is # instead of \$ you are logged in as root, which has superuser access. You should never be logged in as root, unless what you are doing absolutely requires that level of access.

### <span id="page-0-4"></span>Navigating Around the Command Line

The Linux Command Line, or Prompt, allows you to navigate around the file and folder structure, search for information, run programs, create scripts, and configure the server and applications. The sections below provide a basic overview of commands you may find useful while working with Linux.

#### **Understanding the Linux Prompt**

The Linux Prompt provides several valuable pieces of information. The example command prompt below provides the current user (root), the host name of the server or IP address if the hostname isn't set (demo.opmantek.com) , the current directory (~) and the level of permissions you are using (# is for root access, )

#### **Linux Prompt**

```
Last login: Wed May 23 14:26:20 2018 from 192.168.10.10
[root@demo.opmantek.com ~]#
```
#### **Navigating Around / Changing Directories**

Linux organizes programs into files and folders, which are stored on drives or shares. Folders provide the concept of an organizational hierarchy in each share.

### **How to Determine Where You Are NOW**

Typing **pwd** at the command line, then press Enter will provide the path to your current folder. Notice that the prompt indicates you are in the nmis8 folder, but the pwd command provides the full path /usr/local/nmis.

[root@demo.opmantek.com nmis8]# pwd /usr/local/nmis8

#### **Showing a Listing of Files and Folders in the Current Directory**

As we showed above, the Linux Prompt will show you the name of the current folder, or directory, you are in. To provide a list of the files and folders in the current directory you can type **ls -l** at the command prompt, then press Enter. The **ls** command will list the directory contents, the -l is an argument passed to the ls command, which tells the command to use the long listing format. There are many more arguments available for the **ls** command, they can be found on the official Manual page HERE: [http://linuxcommand.org/lc3\\_man\\_pages/ls1.html](http://linuxcommand.org/lc3_man_pages/ls1.html)

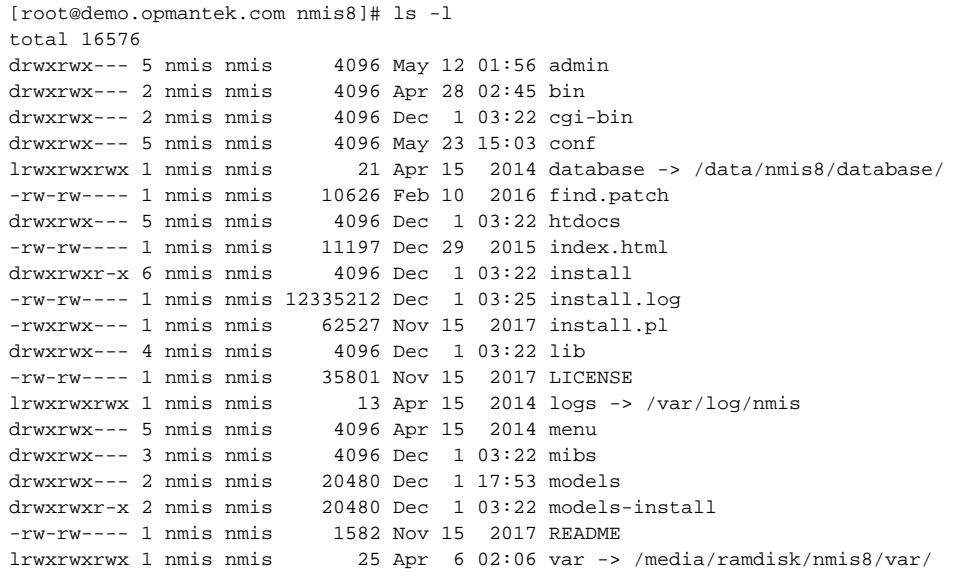

#### <span id="page-1-0"></span>Linux Permissions Demystified

A good read in this regard: <https://blog.superuser.com/2011/04/22/linux-permissions-demystified/>

### <span id="page-1-1"></span>Recently Updated

[Debian and Ubuntu - Process for Upgrading MongoDB 4.2 Standalone](https://community.opmantek.com/display/opCommon/Debian+and+Ubuntu+-+Process+for+Upgrading+MongoDB+4.2+Standalone+to+MongoDB+6.0+Standalone)  [to MongoDB 6.0 Standalone](https://community.opmantek.com/display/opCommon/Debian+and+Ubuntu+-+Process+for+Upgrading+MongoDB+4.2+Standalone+to+MongoDB+6.0+Standalone) about 2 hours ago • updated by [John Sinclair](https://community.opmantek.com/display/~johns) • [view change](https://community.opmantek.com/pages/diffpagesbyversion.action?pageId=146800711&selectedPageVersions=3&selectedPageVersions=2) [Admin Nodes API](https://community.opmantek.com/display/opCommon/Admin+Nodes+API) yesterday at 11:47 AM • updated by [John Sinclair](https://community.opmantek.com/display/~johns) • [view change](https://community.opmantek.com/pages/diffpagesbyversion.action?pageId=67739109&selectedPageVersions=11&selectedPageVersions=10) [Upgrading to MongoDB 6.0](https://community.opmantek.com/display/opCommon/Upgrading+to+MongoDB+6.0) yesterday at 3:31 AM • updated by [John Sinclair](https://community.opmantek.com/display/~johns) • [view change](https://community.opmantek.com/pages/diffpagesbyversion.action?pageId=144080902&selectedPageVersions=4&selectedPageVersions=3) [Product Compatibility](https://community.opmantek.com/display/opCommon/Product+Compatibility) Jun 27, 2024 • updated by [Mitchell Saunders](https://community.opmantek.com/display/~mitchells) • [view change](https://community.opmantek.com/pages/diffpagesbyversion.action?pageId=11305127&selectedPageVersions=121&selectedPageVersions=120) [Product Compatibility](https://community.opmantek.com/display/opCommon/Product+Compatibility) Jun 20, 2024 • updated by [Louis Tissington-Weston](https://community.opmantek.com/display/~louist) • [view change](https://community.opmantek.com/pages/diffpagesbyversion.action?pageId=11305127&selectedPageVersions=120&selectedPageVersions=119) [User Authorisation with Active Directory and LDAP](https://community.opmantek.com/display/opCommon/User+Authorisation+with+Active+Directory+and+LDAP) Jun 06, 2024 • updated by [John Sinclair](https://community.opmantek.com/display/~johns) • [view change](https://community.opmantek.com/pages/diffpagesbyversion.action?pageId=67740438&selectedPageVersions=12&selectedPageVersions=11) [Encryption of Secrets](https://community.opmantek.com/display/opCommon/Encryption+of+Secrets) Jun 06, 2024 • updated by [John Sinclair](https://community.opmantek.com/display/~johns) • [view change](https://community.opmantek.com/pages/diffpagesbyversion.action?pageId=98340060&selectedPageVersions=3&selectedPageVersions=2) [OMK Authentication Methods](https://community.opmantek.com/display/opCommon/OMK+Authentication+Methods) Jun 06, 2024 • updated by [John Sinclair](https://community.opmantek.com/display/~johns) • [view change](https://community.opmantek.com/pages/diffpagesbyversion.action?pageId=25985265&selectedPageVersions=42&selectedPageVersions=41) [Admin Outages API V2](https://community.opmantek.com/display/opCommon/Admin+Outages+API+V2) Jun 06, 2024 • updated by [John Sinclair](https://community.opmantek.com/display/~johns) • [view change](https://community.opmantek.com/pages/diffpagesbyversion.action?pageId=98339540&selectedPageVersions=24&selectedPageVersions=23) [FirstWave Virtual Machine: Installation and Getting Started](https://community.opmantek.com/display/opCommon/FirstWave+Virtual+Machine%3A+Installation+and+Getting+Started)

May 30, 2024 • updated by [Mitchell Saunders](https://community.opmantek.com/display/~mitchells) • [view change](https://community.opmantek.com/pages/diffpagesbyversion.action?pageId=142606407&selectedPageVersions=3&selectedPageVersions=2)